# **Implantação do Boot Remoto no Laboratório de Informática da Universidade de Caxias do Sul**

# **Fabrício Scariott<sup>1</sup> , Luciana Soardi<sup>1</sup> , Liliane F. Giordano<sup>1</sup> , Alexsandre Michels<sup>1</sup>**

 $1$ Laboratório de Informática – Universidade de Caxias do Sul (UCS) Caixa Postal 1.352 – 91.001-970. Caxias do Sul – RS – Brazil

{fscariot, lsoardi, lfgiorda, amichels}@ucs.br

*Resumo. Este artigo descreve uma alternativa encontrada para resolver o problema enfrentado no Laboratório de Informática da UCS. O problema era a quantidade de tempo necessária para reconfigurar os computadores, ficando estes sem uso. A alternativa encontrada foi a utilização do Boot Remoto, no qual todos os programas, inclusive o sistema operacional, acessados pelas estações de trabalho encontram-se armazenados em um ou mais servidores. Sendo assim, o processo de manutenção dos computadores torna-se mais prático e rápido.*

*Abstratct. This article describes a solution to a problem faced by UCS' Computing Laboratory. The problem was the amount of time spent on reconfiguring the PCs when it was necessary, during this time the computer was unaccessible. The alternative found was adopting Remote Boot, in which all the programs (including the operational system) accessible by the workstations are stored in one or more servers. Thus, the computer' smaintenance becomes faster and more practical.*

### **1. Introdução**

O Laboratório de Informática da Universidade de Caxias do Sul estava encontrando dificuldades na manutenção dos computadores das salas de laboratório, devido aos constantes problemas de *software*, configuração do sistema operacional e, conseqüentemente, insatisfação de alunos e professores.

Foram estudados diversos sistemas para agilizar o processo de reinstalação de computadores nas salas de laboratório. Entre eles, um sistema utilizado pela Universidade de Passo Fundo e que também foi comentado em uma palestra de Software Livre.

Esse sistema, conhecido como Boot Remoto, consiste na implementação do boot via placa de rede. A idéia do projeto é permitir uma troca de sistema operacional apenas reinicializando o computador optando pelo tipo de sistema desejado. Desta mesma forma é possível restaurar as configurações originais do sistema operacional ou dos programas.

A seguir, são explicados os motivos que levaram à escolha do Boot Remoto como solução para a manutenção dos computadores; é feito um comparativo entre Soluções Proprietárias e Soluções Livres do problema; é apresentada uma explicação sobre o funcionamento do Boot Remoto e experiências que foram constatadas com a sua utilização.

### **2. Comparação entre Soluções Proprietárias e Soluções Livres**

Até ser adotado o Boot Remoto, a solução para restauração de imagens<sup>I</sup> utilizada no Laboratório de Informática era o *software* proprietário Ghost na rede Novell, *software* de

<sup>I</sup> Arquivo que contém uma cópia fiel de uma instalação de Sistema Operacional completo com seus respectivos aplicativos.

clonagem de HD da Symantec. Ele tornava o processo demorado, pois necessitava de acesso à rede por um dispositivo de boot e de uma intervenção direta do técnico.

A necessidade de buscar uma nova alternativa em *software* livre para o processo de manipulação de imagens em estações de trabalho, foi o fator decisivo para o estudo do Boot Remoto como forma de substituir o Ghost.

A implantação do sistema de Boot Remoto nos computadores do Laboratório de Informática iniciou no primeiro semestre de 2002, como forma de diminuir a quantidade de computadores sem uso, em decorrência de problemas de *software* e configuração.

Inicialmente, foram encontradas algumas dificuldades na implantação do Boot Remoto: (i) Inexperiência no ambiente Linux; (ii) Adaptação do sistema existente para a realidade do Laboratório de Informática da Universidade de Caxias do Sul; (iii) Dificuldades em configurações do servidor de DHCP; (iv) Grande tamanho das imagens.

Superadas estas dificuldades, pode-se observar a praticidade e rapidez que o sistema de Boot Remoto oferecia na manutenção das estações de trabalho. Além disso, ele possibilita a escolha do sistema operacional a ser utilizado.

A implantação do Boot Remoto substituiu perfeitamente a solução adotada anteriormente como método de restauração de imagens. A Tabela 1 apresenta as vantagens e desvantagens do Ghost e dos *softwares* de manipulação de imagens.

|              | <b>Ghost</b>       | <b>Boot Remoto</b>    | G4U                       | <b>PartImage HD</b>        |
|--------------|--------------------|-----------------------|---------------------------|----------------------------|
|              | (Proprietário)     | (Freeware)            | (Software Livre)          | (Software Livre)           |
| Vantagens    | • Usa protocolo    | • Permite a rápida    | $\bullet$ E uma           | $\bullet$ E uma            |
|              | IPX/SPX.           | restauração dos       | tecnologia livre.         | tecnologia livre.          |
|              | $\bullet$ Pode-se  | sistema               | Disco de boot             | • Disco de boot            |
|              | modificar arquivos | operacional.          | Linux.                    | Linux.                     |
|              | diretamente dentro | $\bullet$ Facilita a  | $\bullet$ Usa o DHCP.     | $\bullet$ E bastante       |
|              | das imagens.       | manutenção das        | $\bullet$ E bastante      | rápido e seguro.           |
|              |                    | estações de           | seguro e prático.         |                            |
|              |                    | trabalho.             |                           |                            |
| Desvantagens | • É proprietário.  | $\bullet$ E freeware. | • Precisa do disco        | • Precisa de disco         |
|              | $\bullet$ A versão | (Bpbatch)             | de boot.                  | de boot e o disco          |
|              | utilizada não      | • Usa protocolo       | $\bullet$ Usa o protocolo | de root.                   |
|              | permite a          | TFTPII.               | FTP.                      | $\bullet$ E pouco prático. |
|              | restauração do     | • Gera um grande      | $\bullet$ E lento.        | • Gera um grande           |
|              | Linux.             | tráfego na rede.      | Gera um grande<br>٠       | tráfego na rede.           |
|              | • Gera um grande   |                       | tráfego na rede.          |                            |
|              | tráfego na rede    |                       |                           |                            |

**Tabela 1. Vantagens e Desvantagens das Soluções Proprietárias e Livres.**

Dentre as soluções apresentadas na Tabela 1, o *software* utilizado para a manipulação de imagens foi o Boot Remoto através do Bpbatch, devido à sua praticidade. Porém, como o objetivo do Laboratório de Informática é utilizar uma solução livre, o estudo da viabilidade de utilização de G4U e PartImage está sendo aprimorado.

II *Trivial File Transfer Protocol* – é um protocolo de transmissão de arquivos FTP.

#### **3. Funcionamento do Boot Remoto**

O Boot Remoto estabelece uma conexão entre uma estação de trabalho e o servidor, possibilitando a transferência de imagens de um sistema operacional qualquer para a estação. No *software Bpbatch* essa transferência é realizada através de *scripts* configuráveis, e quando há uma atualização da imagem, o servidor automaticamente a repassa para a estação. Caso haja alguma alteração no sistema da estação de trabalho, algum aplicativo desinstalado, alteração de alguma configuração ou problemas no sistema operacional, simplesmente reinicializa-se a estação e reestrutura-se o sistema operacional desejado.

Para a utilização do Boot Remoto foi necessário criar diferentes tipos de imagens, uma para cada tipo de *hardware*, para que ao baixar a imagem na estação de trabalho não ocorram problemas de detecção de placas, obrigando a configurá-las manualmente. É importante ressaltar que para cada configuração de *hardware* deverá existir uma imagem [STU00].

#### **4. Considerações Finais**

O uso do Boot Remoto nas salas de laboratório tem apresentado bons resultados, sendo que o próprio aluno pode solucionar algum eventual problema no computador que está utilizando, bastando reinicializá-lo e escolher a opção de restauração do sistema operacional. Sendo assim, o processo de recuperação e ativação da estação de trabalho é agilizado, uma vez que apenas os problemas mais graves são realmente comunicados aos técnicos, reduzindo substancialmente o atraso nas aulas causado por problemas nas estações.

Foi preciso adaptar o sistema para uma versão mais recente de Linux e também ao tipo de rede utilizada. Inicialmente, foi utilizado o Linux Red Hat 7.2 por oferecer maior praticidade na manipulação das configurações do computador e pela inexperiência no ambiente Linux. Depois do processo ter sido efetuado com êxito, o sistema operacional do servidor foi trocado para Debian 3.0, e continua até hoje, por apresentar maior estabilidade e segurança para os servidores [DEB03].

O Laboratório de Informática tem grande interesse em expor a solução do Boot Remoto para que haja uma preocupação em cima da sua utilização, principalmente, nas universidades e demais instituições de ensino, uma vez que esse tem apresentado grande praticidade e resultados positivos para o laboratório. Porém, apesar de ter-se procurado soluções no âmbito de *software* livre, ainda não foi encontrada nenhuma solução que possa ser equiparada ao *Bpbatch*.

Atualmente, o Boot Remoto está sendo utilizado em seis salas de laboratório, totalizando 135 computadores e quatro servidores de Boot Remoto. Esta tem sido uma ótima solução para o problema de manutenção dos computadores.

A Figura 1 esquematiza a organização do Boot Remoto no Laboratório de Informática na Universidade de Caxias do Sul.

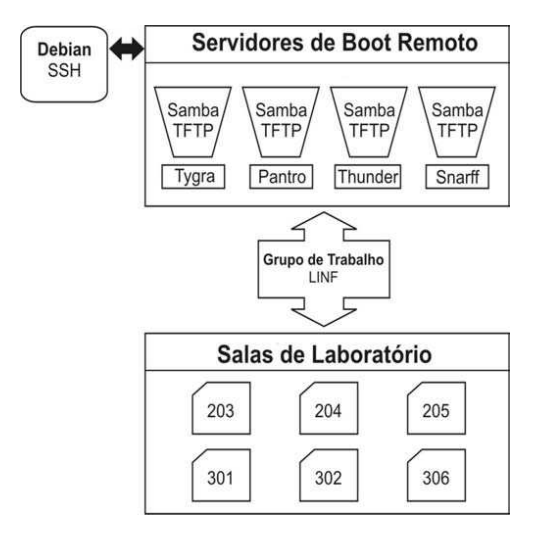

Figura 1. Organização do Boot Remoto no Laboratório de Informática da UCS.

Futuramente, pretende-se implantar o Boot Remoto em todas as salas de laboratório da Universidade de Caxias do Sul, visando assim melhorar o funcionamento dos computadores e a qualidade no atendimento aos alunos e professores.

## **5. Referências**

- [BOO03] Boot Manage. (2003) "Hot Technology". http://www.bootix.com.
- [DEB03] Debian. (2003) "Debian". http://www.debian.org.
- [FEY02] Feyrer, Hubert. (2002) "g4u Harddisk Image Cloning for PCs". http://www.feyrer.de/g4u/.
- [GOL00] Goldschmidt Neto, Frederico Henrique. (2000) "HOWTO para criação de imagens para boot remoto". http://upf.tche.br/~fred/remote-boot.html, January.
- [ICS03] ISC Privacy Statement. (2003) "ISC Dynamic Host Configuration Protocol (DHCP)". http://www.isc.org/products/DHCP/.
- [PAR03] Partition Image project for Linux. http://www.partimage.org. (2003)
- [REM00] Rembo Technology. (2000) "BpBatch home page". http://www.bpbatch.com.
- [STU00] Stückelberg, Marc Vuilleumier and Clerc, David. (2000) "Linux Remote-Boot mini-HOWTO: Configuring Remote-Boot Workstations with Linux, DOS, Windows 95/98 and Windows NT". http://cuiwww.unige.ch/info/pc/remoteboot/howto.html, February.